# **HANDLEIDING**

 $\mathcal{U}$ 

# **Presets voor Lightroom CC.**

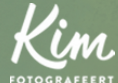

WWW.KIMFOTOGRAFEERT.NL

# STAP 1: DOWNLOAD

1

Download de XMP-bestanden via de download-link in je mail of de beves tigi ngspagi na en s la ze op een logi sche plek op je computer op. In veel gevallen worden de bestanden standaard in de downloadmap opgeslagen. Heb je (nog) niks on tvangen? C heck voor de zeker heid ook je SPAM.

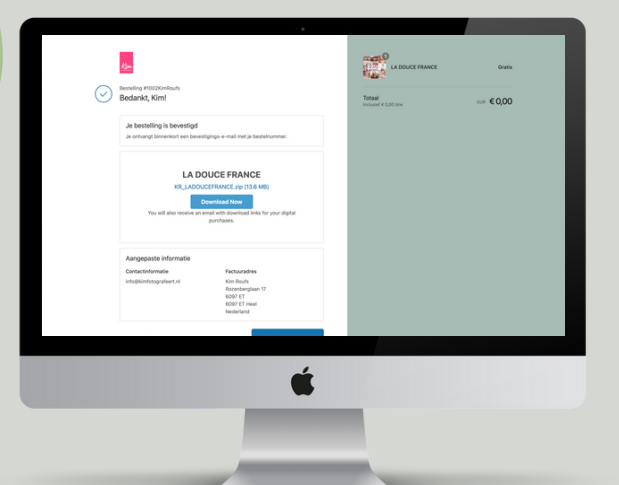

# STAP 2: INSTALLEER

1

Ik ga er even vanuit dat je Lightroom CC al geïnstalleerd hebt op je computer en hier ook al mee werkt. Open Lightroom CC en en klik op het icoontje 'bewerken/ontwikkelen' rechtsboven in het menu (het 'mengpaneel'> 3 streepjes boven el kaar).

2

Klik op het icoontje 'voorinstellingen'. Hierna opentzich een tweede venster waarbij alle presets onder elkaar verschijnen. Klik hier op de drie bol letjes en nav igeer naar 'voorinstellingen importeren' .

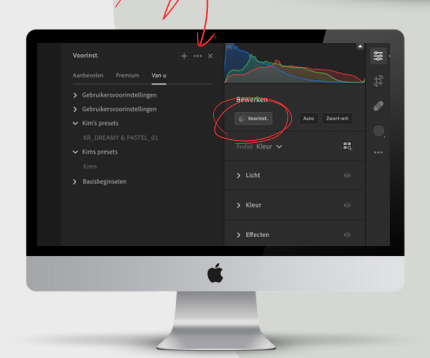

# Selecteer hier je XMP-bestanden die je hebt gedownload en opgeslagen en klik op 'importeren'.

3

Als je op de preset klikt zie je meteen het resultaat op de foto. Je kunt met de 'hoeveelheid- slider' de intensiteit van de preset regelen. Hoe meer naar rechts, hoe meer de preset zichtbaar is.

De presets worden geïmporteerd in Lightroom en komen in het preset-overzicht erbij te staan. Als je met je rechtermuisknop op de preset klikt, kun je de naam wijzigen en of de preset verplaatsen naar een groep.

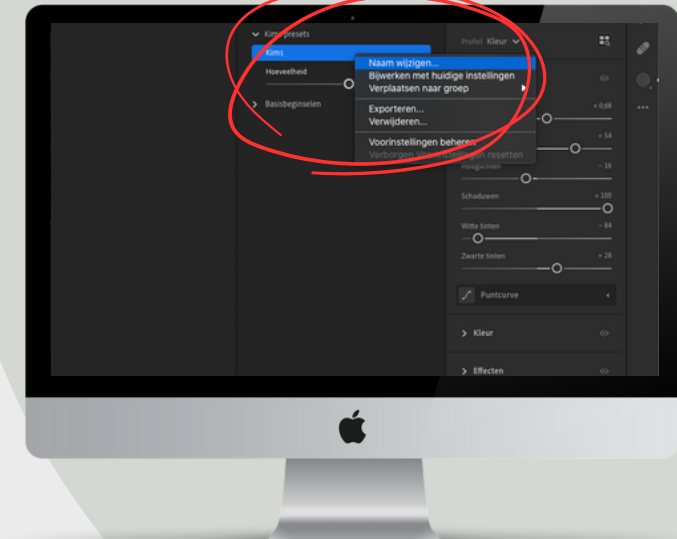

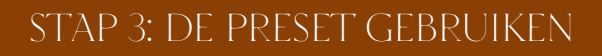

.<br>Selecteer een foto die je wil bewerken uit de bibliotheek- module van Lightroom CC.

> Klik opnieuw op de ontwikkel-module (3 streepjes boven elkaar, zie stap 2) en vervolgens weer op 'voorinstellingen'. .

2

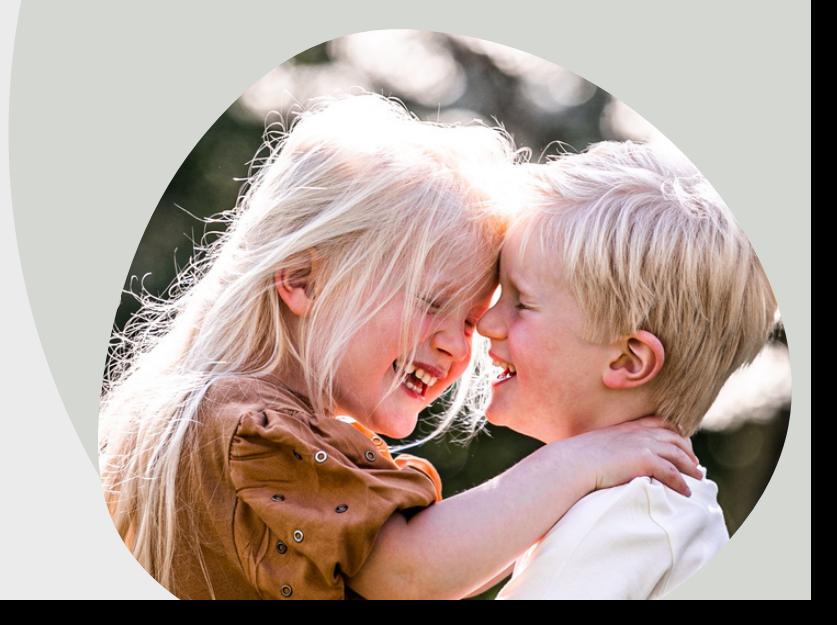

3

.

Klik op een preset die je in stap 2 geïnstalleerd hebt. In het rechterpaneel zie je nu de opties licht, kleur, effecten etc.

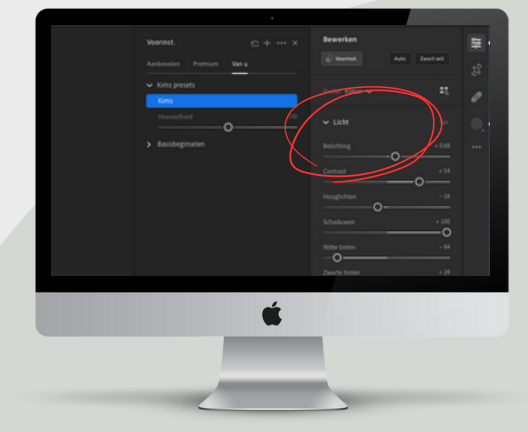

Onder het kopje 'licht' kun je met het belichtingsschuifje je preset wat lichter en donkerder maken. Zo matcht je preset altijd mooi met je eigen foto!

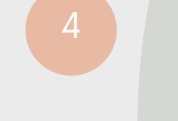

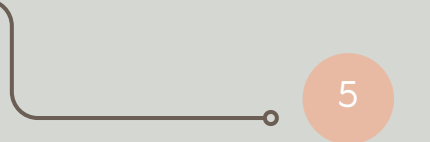

Helemaal tevreden over de foto? Klik dan met de rechtermuisknop op de foto en selecteer 'foto exporteren'. Kies voor JPG klein of groot en selecteer de bestemming van je foto op de computer. Je foto is nu klaar voor gebruik!

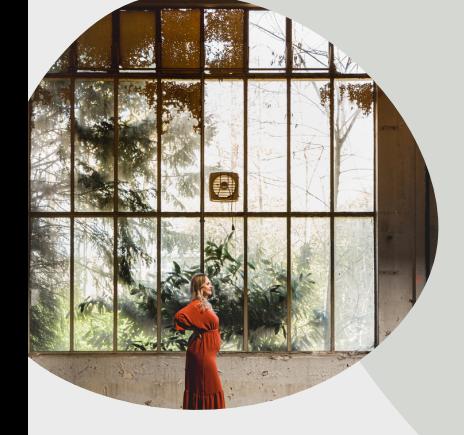

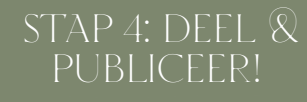

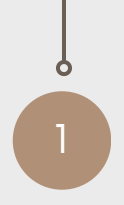

Je hebt je foto's met succes bewerkt en opgeslagen, gefeliciteerd!! Ben je trots op de resultaten? Deel ze dan!

Ik zou het ontzettend leuk vinden als je mij volgt of TAGT met #kimroufspresets via de socials Ins[tagra](https://www.instagram.com/kim.roufs/)m, [Facebook](https://www.facebook.com/kimroufsfotografieinspiratie/) of Tik[Tok](https://www.tiktok.com/@kimroufs).

Tevreden over mijn presets en diensten? Je zou me een enorm plezier doen als je een oprechte review achterlaat. Dat kan [HIER](https://g.page/r/Cf_Q3rLOun9cEAI/review). ALvast heel erg bedankt!

> presets! Ik zie je graag terug in mijn webshop!

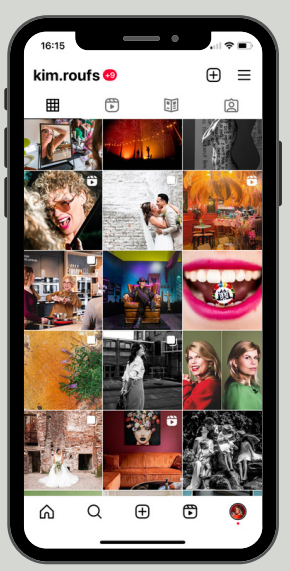

 $\mathcal{P}$ 

3

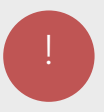

## Di sclaimer

.

### Alge m een

De informatie op deze website wordt met de grootst mogelijke zorgvuldigheid samengesteld. Het voorgaande neemt niet weg dat deze informatie onvolledig kan zijn en/of onjuistheden bevat. Aan (de inhoud van) deze website kunnen echter geen rechten ontleend worden noch vloeien er enige verplichtingen voor Kim fotografeert uit voort. Kim fotografeert is niet aansprakelijk voor de inhoud van de websites waar naar verwezen wordt, en aanvaardt geen enkele vorm van aansprakelijkheid voor de gevolgen die uit het gebruik van de website en de websites waar naar verwezen wordt. Beslissingen die gebruiker van de website maakt op basis wood waar waar waar in formatie – hieronder wordt ook begrepen informatie verstrekt door derden en informatie als aangetroffen op hyperlinks naar derden – zijn voor eigen rekening en risico van de gebruiker. Kim fotografeert is niet verantwoordelijk noch aansprakelijk voor de inhoud van websites waar op deze website naar wordt verwezen of websites die een verwijzing hebben opgeno m en naar deze w ebs ite en kan n iet garanderen dat deze derden de persoonsgegevens van gebruiker vertrouwelijk en veilig behandelen. Gebruiker wordt geadviseerd om in dat geval ook de privacyverklaringen van deze derde partijen te lezen. Kim<br>fotografeert sluit dan ook alle aansprakelijkheid uit voor enigerlei directe of indirecte schade, van welke aard dan ook, voortvloeiende uit het gebruik van deze website en/of informatie die via deze website is verkregen. Kim fotografeert is niet verantwoordelijk voor meningen en boodschappen van gebruikers (zoals bijvoorbeeld als reacties op blog). Berichten die oproepen tot geweld of op andere wijze de grenzen van het betamelijke overschrijden worden zo spoedig mogelijk na constatering daarvan verwijderd. Kim fotografeert distantieert zich op voorhand van de inhoud deze berichten.

### Intellectuele eigendomsrechten

De (intellectuele) eigendomsrechten met betrekking tot de inhoud en de vormgeving van deze website, waaronder begrepen de teksten, databestanden, foto's en overig (stilstaand en/of bewegend) beeldmateriaal, geluidsmateriaal, de daar achterliggende data en software, algemene voorwaarden, privacyverklaring en cookiebeleid en deze disclaimer berusten bij Kim fotografeert, haar licentiegevers en de auteurs hiervan.

### Beeld

Zonder voorafgaande schriftelijke toestemming van Kim fotografeert mag niets van deze website worden verveelvoudigd, gebruikt, bewerkt en/of openbaar worden gemaakt door<br>middel van druk, fotokopie, microfilm, magnetische media, op internet, social media of op welke andere wijze dan ook. De presets mogen door de betalende partij gebruikt worden op<br>eigen foto's, maar mogen niet gedeeld of doorverkocht worden.

Wij hebben ons best gedaan om alle rechthebbenden met betrekking tot fotomateriaal op deze website te achterhalen.